## **Microsoft Edgeでダウンロードできない場合**

32F09A

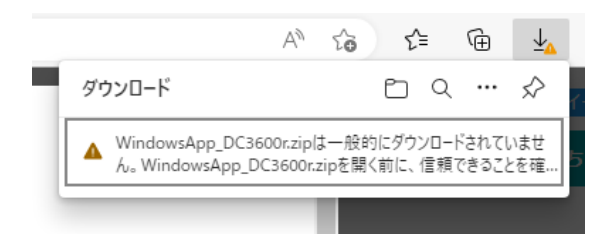

ソフトのダウンロード時にこのようなメッセージが表⽰された場合は、以下の⼿順をお試しください。

1. 表示されたメッセージの「…」をクリックして、「保存」をクリックします。

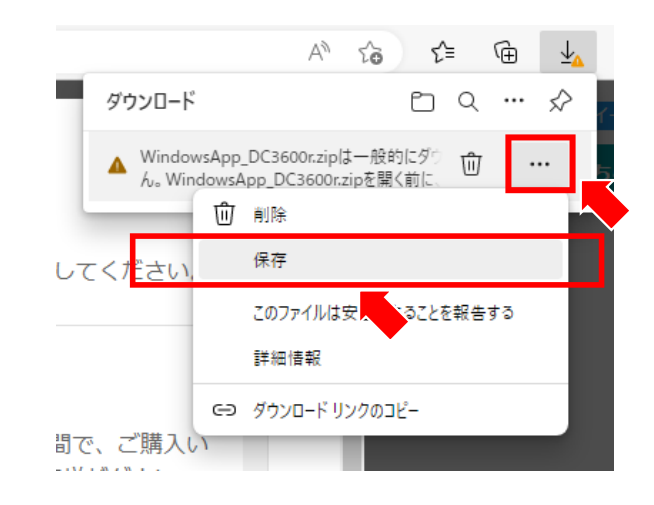

2. 「詳細表示」をクリックします。

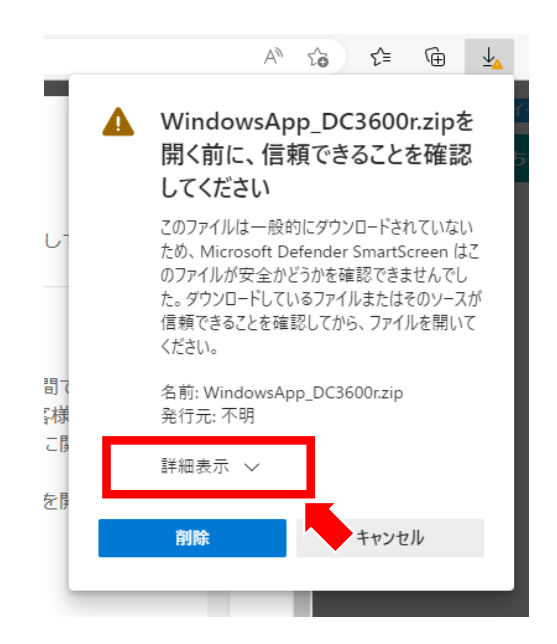

Carmate

3. 「保持する」をクリックすると、ダウンロードが始まります。

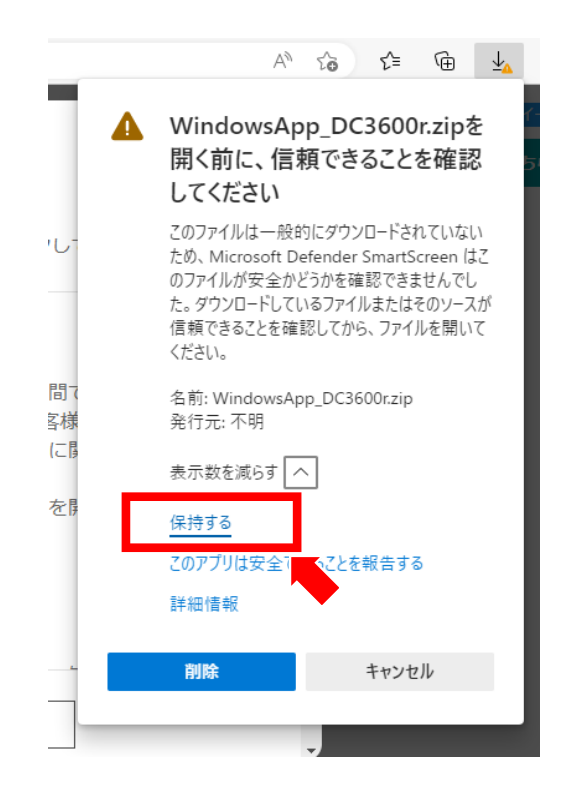

4. これでダウンロードは完了です。圧縮ファイルを解凍して、インストールを進めてください。

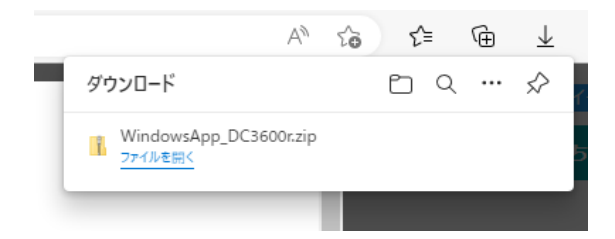

## Carmate